## **HALion でのプリセットパック 導入方法**

1/1

**CRYPTON** ©クリプトン‧フューチャー‧メディア株式会社

JUN 2022 issue

- 1. ダウンロードしたファイルを任意のフォルダに解凍し、お使いの DAW で HALion をロードしてください。
- 2. HALion上でBROWSER を表示させます。
- 3. 解凍したファイルの内、Sampler Patches フォルダの中から HALion 用のパッチを選択します(下図参照)。

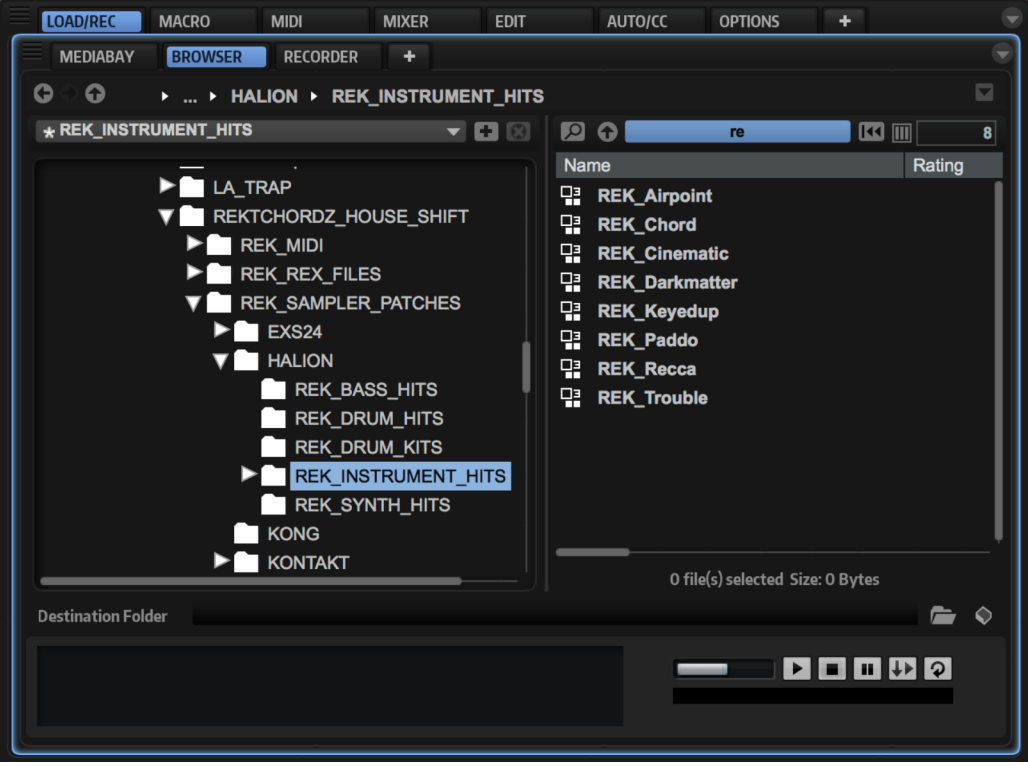

**△ 画面は HALion 6 のものです。** 

<u>A [Steinberg Library Manager](https://japan.steinberg.net/jp/support/content_and_accessories/steinberg_library_manager.html)</u>を通じてインストールを行う製品については[、Steinbergのヘルプページ](https://steinberg.help/library_manager/v3/ja/halion/topics/library_manager/library_manager_editor_r.html)をお読 みください。